# クロームブックを持ち帰らない人用

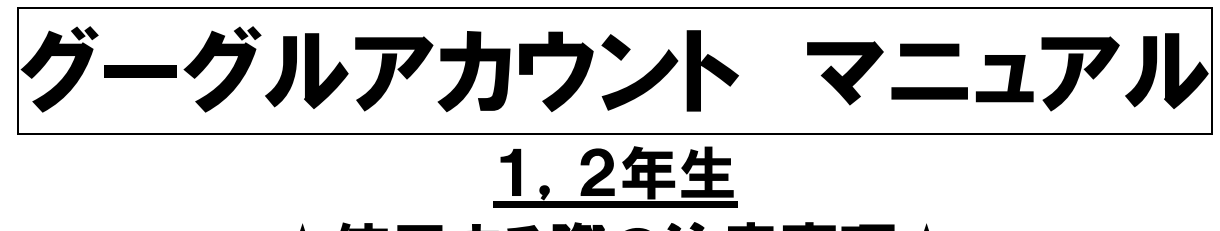

★使用する際の注意事項★

○保護者の方と一緒に使用するよう指導しています。 アカウントの入力までは,保護者の方が行ってください。 ○パソコン等を使用する際は,明るい場所で使用してください。 ○学校で指示されたこと以外の操作はしないよう指導しています。 保護者の方も自由に使わせないようご注意ください。 ○不具合等がありましたら,アンケート用紙に記入の上,8月30日 (月)にお知らせください。

(土日は,学校に連絡してもつながりません。またそれぞれのパソコン 等によって対応できない場合もございます。その際は、後日学校のク ロームブックを貸し出します。)

印刷が不鮮明な場合は,八木山南小学校のホームページをご覧ください。トップページに,このマニ ュアルと同じものをリンクしていますので,カラーで見ることができます。

> ※以下は, 課題に取り組むまでの流れです。 必ずしも同じ画面になるとは限りませんので,ご了承ください。

①インターネットでグーグルを検索する。

②グーグルをクリックする。

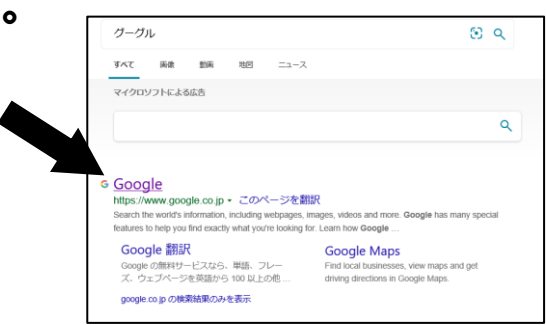

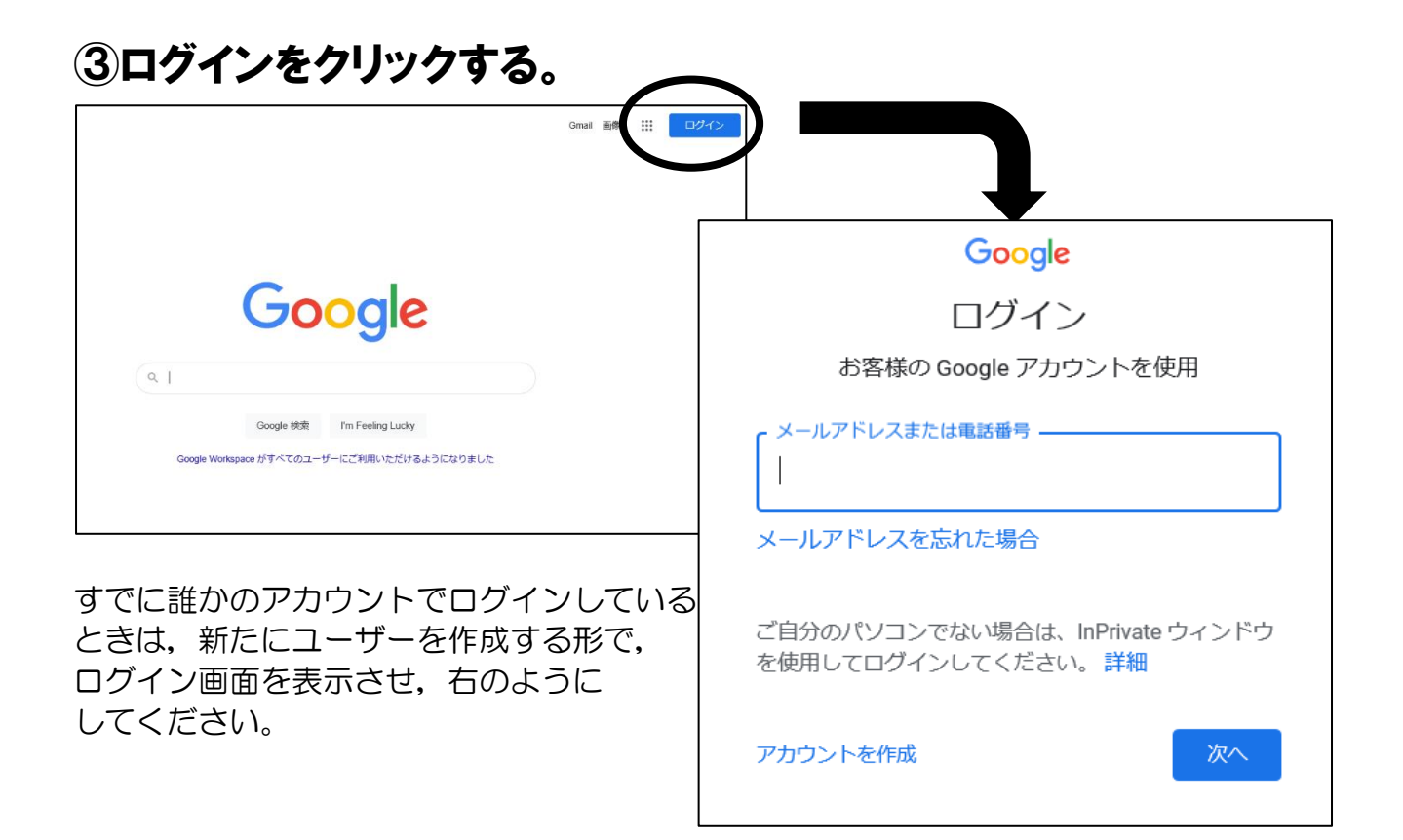

# ④メールアドレスを入力する。

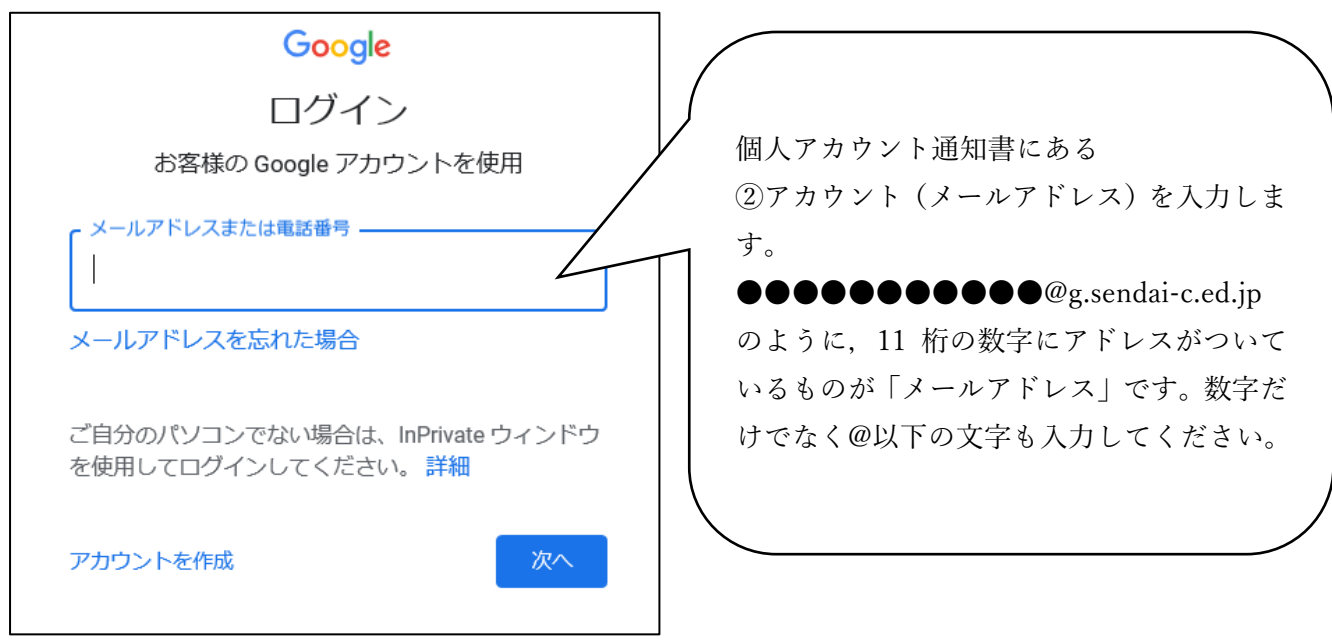

### ⑤パスワードを入力する。

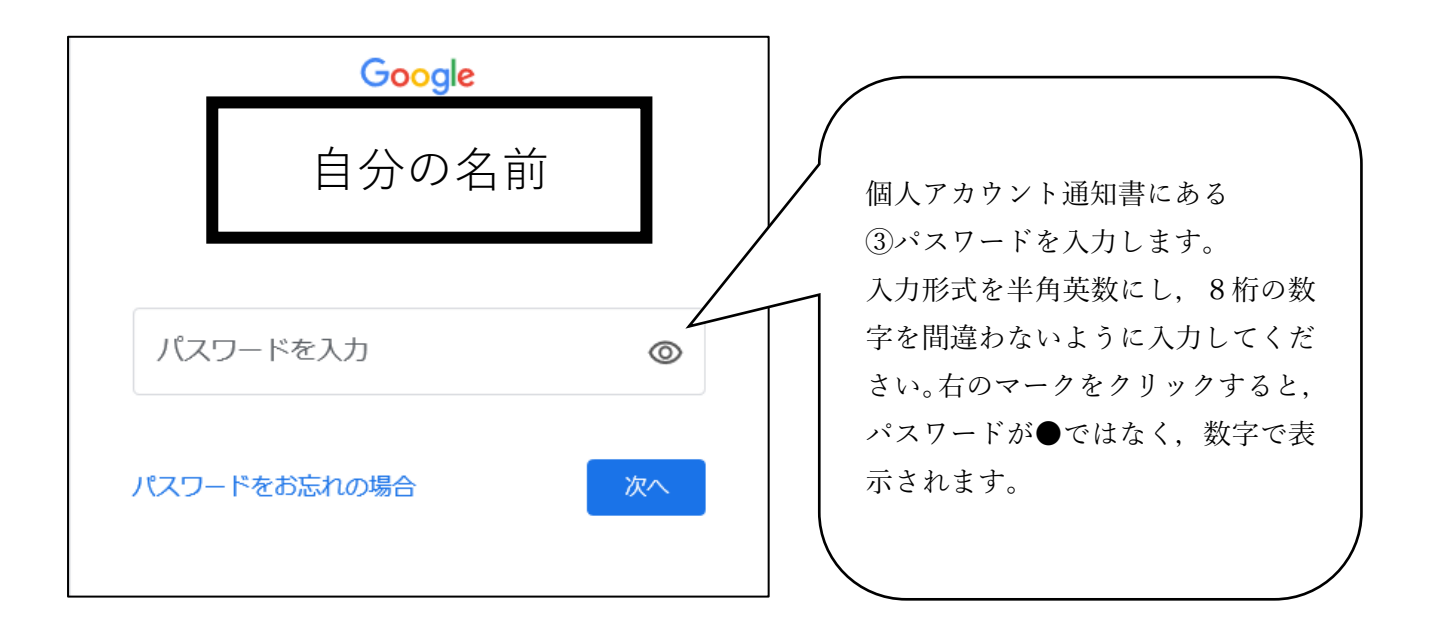

#### ⑥画面を確認する。

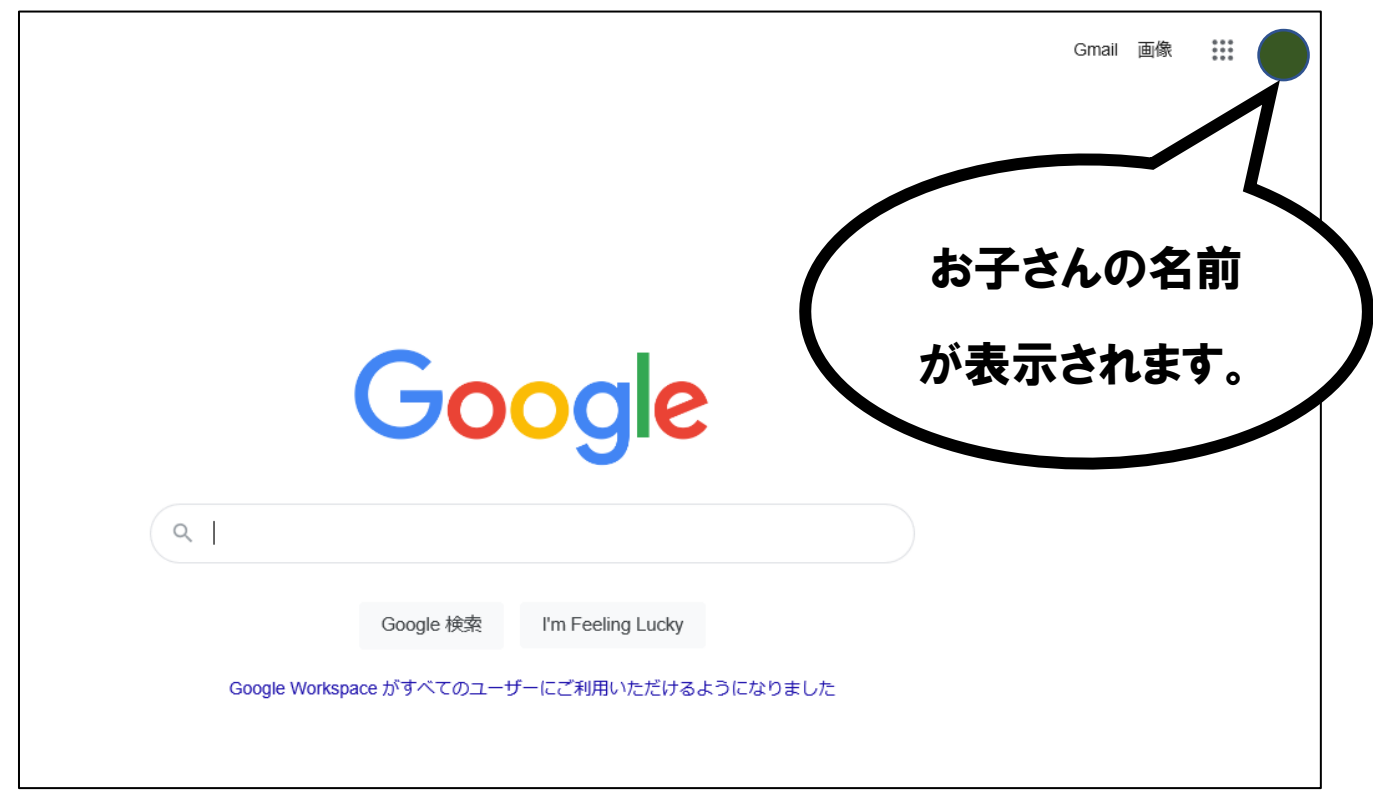

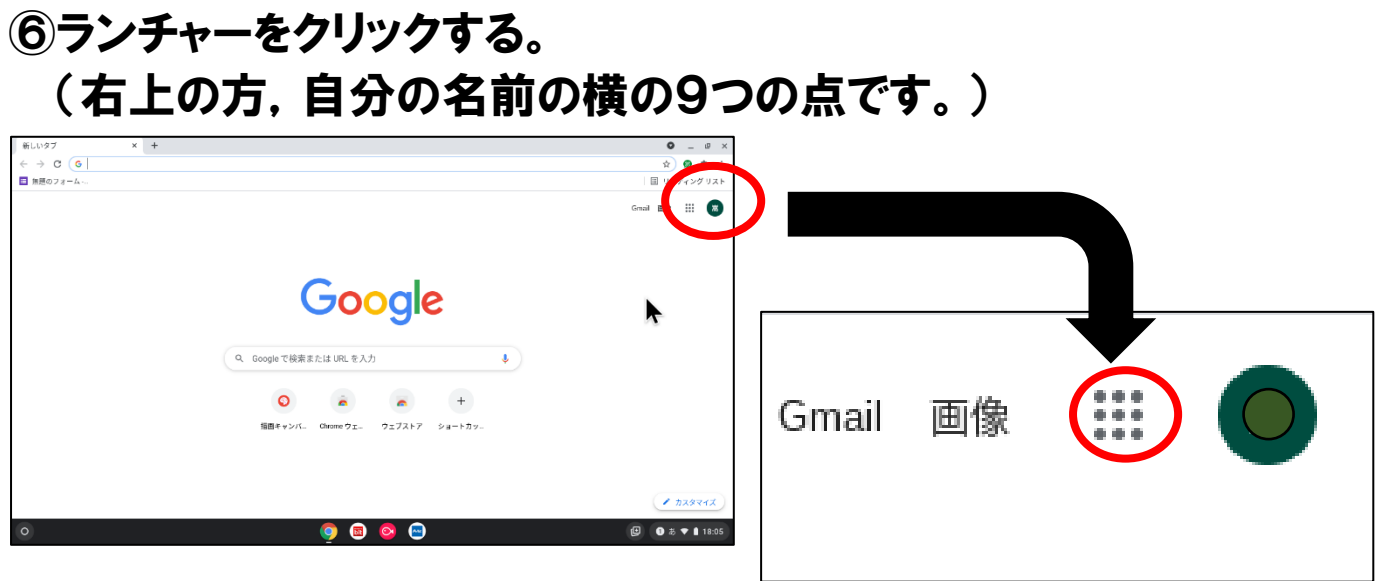

⑦Gmail をクリックする。

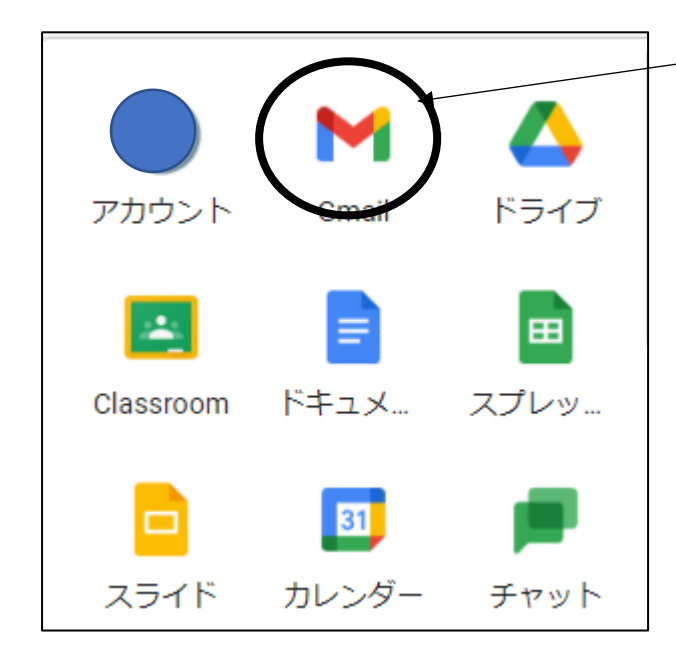

このマーク(アイコン)が,この場所 にあるとは限らないので,一覧から 探してください。

⑧「八木山南小学校 Chromebook 持ち帰り確認メール」をクリック する。

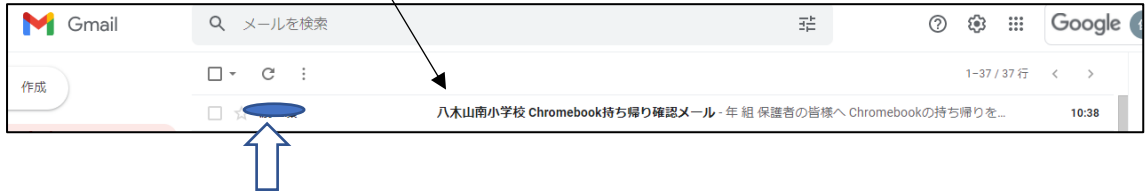

ここには,担任の名前が表示されています。

#### ⑨「返信」のボタンをクリックする。

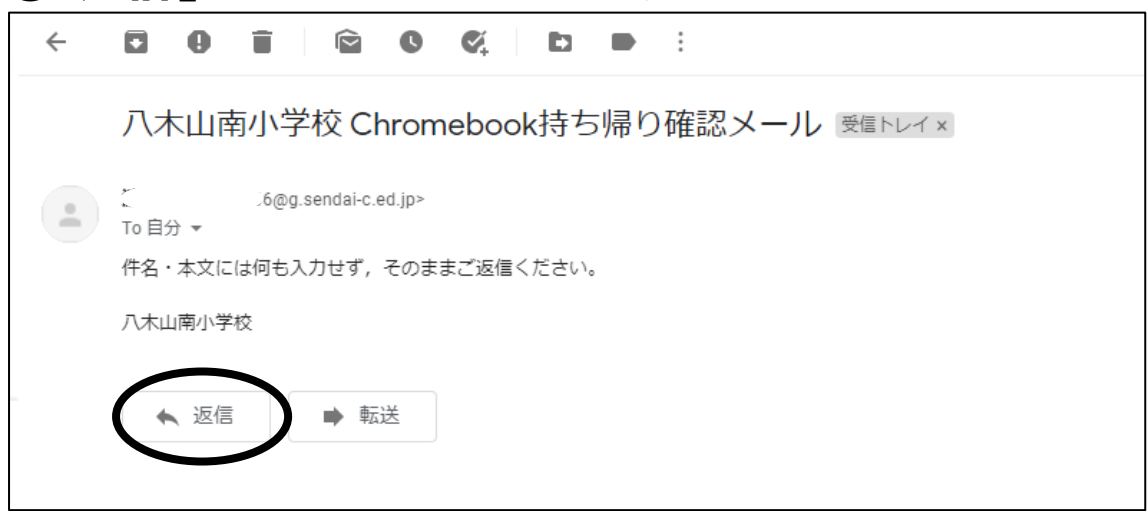

#### ⑩何も入力せず,「送信」をクリックする。

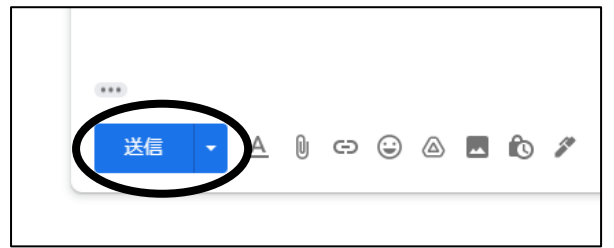

メールを送信しました。

## ⑪「メールを送信しました」が表示されたら終了

①最初の画面に戻り, ログアウトする。 ─── △ この名前のところを クリックし,「ログア | WLU97<br>← → C (G|<br>□ NBD78-A…  $\frac{0}{0}$  =  $\frac{1}{0}$  =  $\frac{1}{0}$ ウト」をクリックし .<br>Geboortes てください。Google ۴  $\qquad \qquad \bullet$  ) Q. Google で検索または JRL を入力  $\bullet$   $\bullet$   $\bullet$   $+$ 精算キャンバ.. dirane ウェー ウェブストア ショートカッ.  $\epsilon$  nxsvers  $\theta$  0  $\delta$  + 1 1905  $\bullet\textcolor{red}{\bullet}\textcolor{red}{\bullet}\textcolor{red}{\bullet}$ 

 $\times$